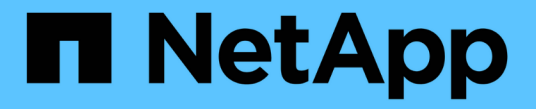

ミラーとバックアップ関係 System Manager Classic

NetApp June 22, 2024

This PDF was generated from https://docs.netapp.com/ja-jp/ontap-system-manager-classic/online-help-96-97/task\_editing\_mirror\_vault\_relationships.html on June 22, 2024. Always check docs.netapp.com for the latest.

# 目次

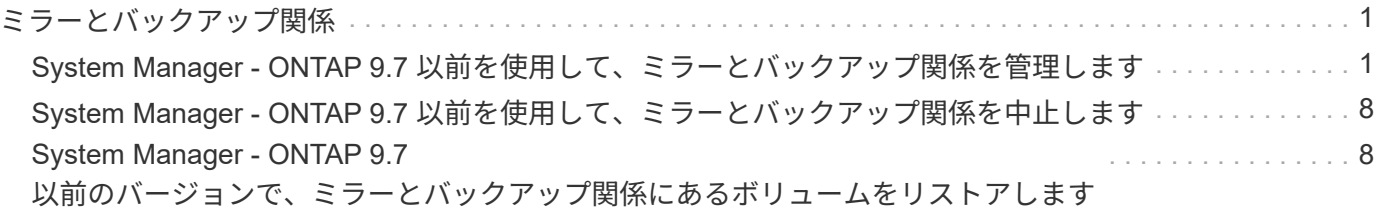

## <span id="page-2-0"></span>ミラーとバックアップ関係

## <span id="page-2-1"></span>**System Manager - ONTAP 9.7** 以前を使用して、ミラーとバッ クアップ関係を管理します

ONTAP System Manager クラシック( ONTAP 9.7 以前で使用可能)を使用して、ミラ ーとバックアップ関係を管理できます。編集、削除、初期化、更新、休止、 ミラーとバ ックアップ関係を再開して解除デスティネーションSVMからミラーとバックアップ関係 を作成するだけでなく、再同期や逆再同期の処理も実行できます。

関係を編集します

System Manager を使用して、選択したポリシーやスケジュールを変更することで、ミラーとバックアップ関 係を編集することができます。ただし、既存のポリシーやスケジュールのパラメータを編集することはできま せん。

作業を開始する前に

ソースクラスタとデスティネーションクラスタで正常なピア関係が確立されている必要があります。

このタスクについて

バージョンに依存しないミラー関係、バックアップ関係、またはミラーとバックアップ関係について、ポリシ ーのタイプを変更することで関係のタイプを変更することができます。

手順

1. [\* 保護 **>]** 、 **[** ボリューム関係 \*] の順にクリックします。

2. 変更するミラーとバックアップ関係を選択し、 \* 編集 \* をクリックします。

3. [ 関係の編集 \* ( Edit Relationship \* ) ] ダイアログボックスで、適切なアクションを選択する。

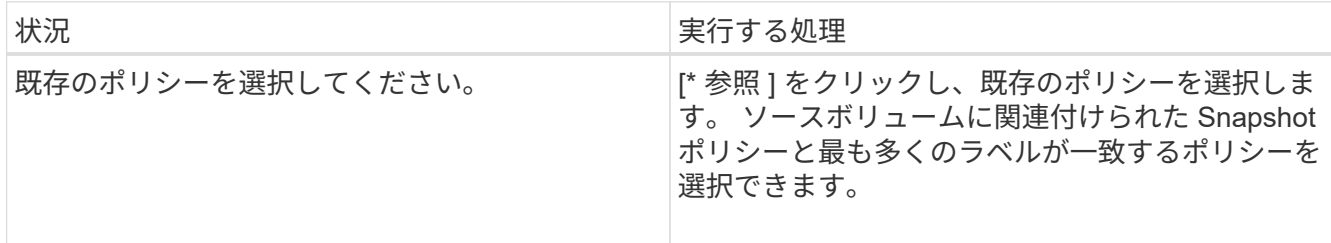

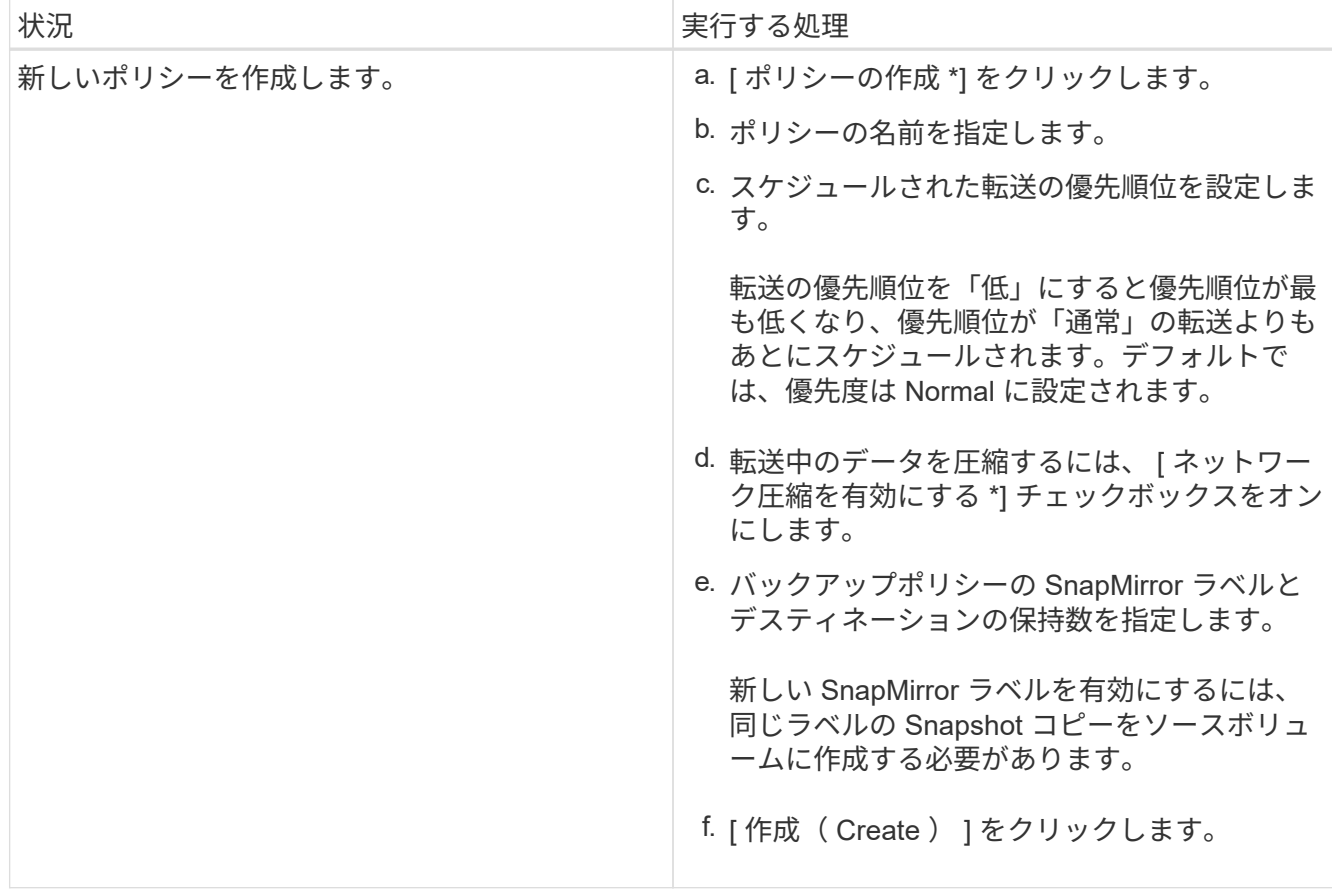

4. 関係のスケジュールを指定します。

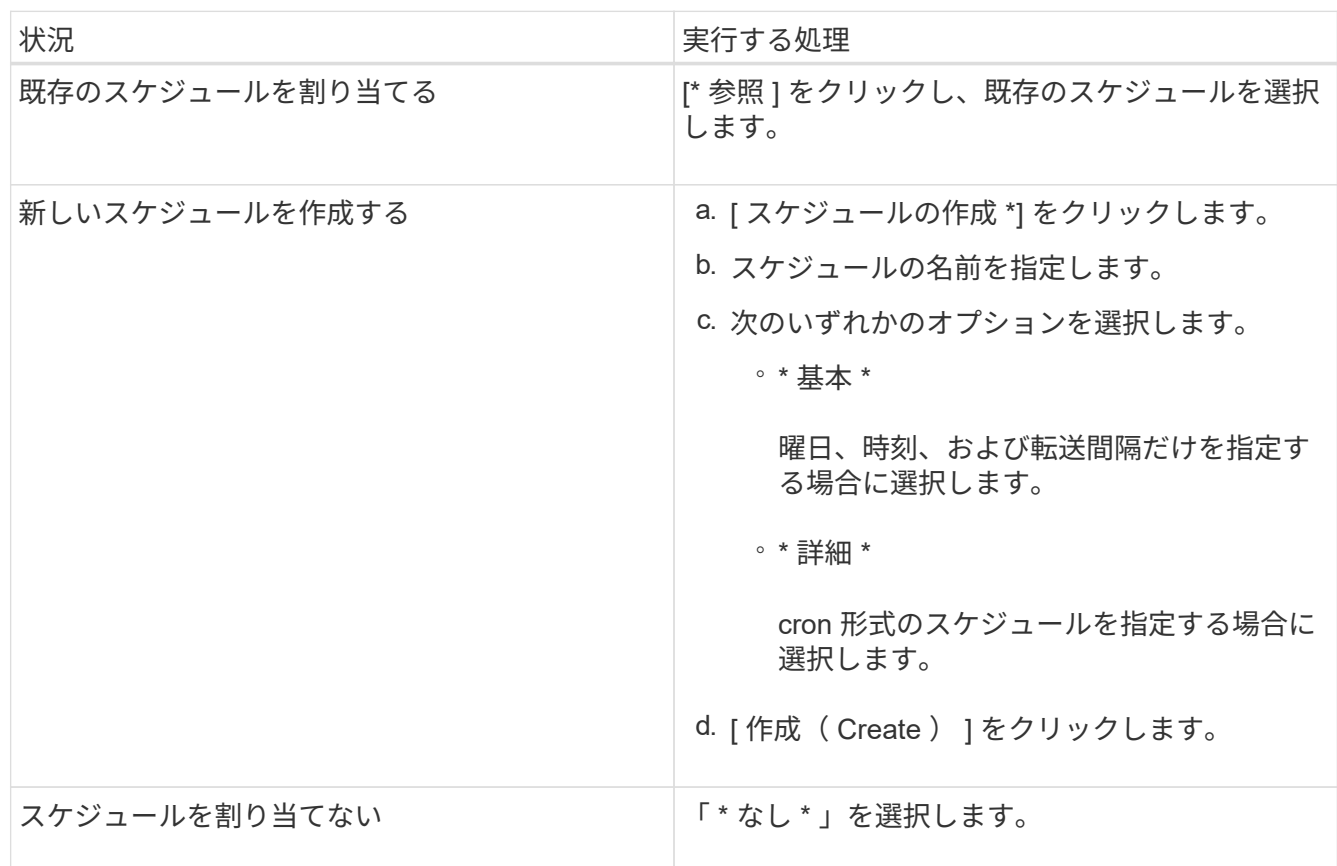

5. [OK] をクリックします。

#### 関係を手動で更新する

System Manager を使用して、スケジュールされていない差分更新を手動で開始できます。予定された停電、 スケジュールされた保守、またはデータ移行によるデータ損失を防ぐために、手動更新が必要になる場合があ ります。

#### 作業を開始する前に

ミラーとバックアップ関係が初期化され、 SnapMirror 済みの状態である必要があります。

手順

- 1. [\* 保護 **>]** 、 **[** ボリューム関係 \*] の順にクリックします。
- 2. データを更新するミラー関係を選択し、 \* Operations \* > \* Update \* をクリックします。
- 3. 次のいずれかのオプションを選択します。
	- 「ポリシーに従う」を選択し、ソースボリュームとデスティネーションボリュームの間の最新の共通 の Snapshot コピーから差分転送を実行します。
	- Select Snapshot copy \* を選択し、転送する Snapshot コピーを指定します。
- 4. 転送に使用するネットワーク帯域幅を制限するには、「 \* 転送帯域幅を \* に制限」を選択し、最大転送速 度を指定します。
- 5. [ 更新( Update ) ] をクリックします。
- 6. [ \* 詳細 \* ] タブで転送ステータスを確認します。

関係を初期化

System Manager を使用して、作成時に初期化していないミラーとバックアップ関係を初期化することができ ます。関係を初期化すると、ソースボリュームからデスティネーションへ全データのベースライン転送が実行 されます。

作業を開始する前に

ソースクラスタとデスティネーションクラスタで正常なピア関係が確立されている必要があります。

手順

- 1. [\* 保護 **>]** 、 **[** ボリューム関係 \*] の順にクリックします。
- 2. 初期化するミラーとバックアップ関係を選択し、 \* Operations \* > \* Initialize \* をクリックします。
- 3. 確認のチェックボックスをオンにし、 [Initialize (初期化) ] をクリックします。
- 4. [ 保護( Protection ) ] ウィンドウで関係のステータスを確認します。

#### 結果

Snapshot コピーが作成されてデスティネーションに転送されます。

この Snapshot コピーは、以降の差分 Snapshot コピーのベースラインとして使用されます。

#### デスティネーション **SVM** から関係を作成

System Manager を使用して、ミラーとバックアップ関係をデスティネーション Storage Virtual Machine ( SVM)から作成することができます。この関係を作成すると、ソースボリュームからデスティネーションボ リュームにデータを定期的に転送して、データの保護を強化できます。また、ソースボリュームのバックアッ プを作成して、データを長期にわたって保持することもできます。

作業を開始する前に

- デスティネーションクラスタで ONTAP 8.3.2 以降が実行されている必要があります。
- ソースクラスタとデスティネーションクラスタで SnapMirror ライセンスが有効になっている必要があり ます。

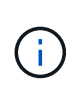

一部のプラットフォームでは、デスティネーションクラスタで SnapMirror ライセンスに加 えて Data Protection Optimization ( DPO )ライセンスが有効になっていれば、ソースク ラスタで SnapMirror ライセンスが有効になっていなくてもかまいません。

- ソースクラスタとデスティネーションクラスタで正常なピア関係が確立されている必要があります。
- デスティネーション SVM の使用可能なスペースを確保する必要があります。
- ソースアグリゲートとデスティネーションアグリゲートはどちらも 64 ビットである必要があります。
- 読み書き可能( rw )タイプのソースボリュームを用意しておく必要があります。
- SnapLock アグリゲートのタイプが同じである必要があります。
- ONTAP 9.2 以前のバージョンを実行しているクラスタから SAML 認証が有効になっているリモートクラ スタに接続する場合は、リモートクラスタでパスワードベースの認証を有効にする必要があります。

このタスクについて

• System Manager ではカスケード関係はサポートされません。

たとえば、関係のデスティネーションボリュームを別の関係のソースボリュームにすることはできませ ん。

- MetroCluster 構成の同期元の SVM と同期先の SVM の間には、ミラーとバックアップ関係を作成するこ とはできません。
- MetroCluster 構成の同期元の SVM 間には、ミラーとバックアップ関係を作成できます。
- 同期元の SVM のボリュームからデータ提供用の SVM のボリュームへのミラーとバックアップ関係を作 成できます。
- データ提供用の SVM から同期元の SVM の DP ボリュームへのミラーとバックアップ関係を作成できま す。
- 一度に保護できるボリュームは最大 25 個です。

#### 手順

- 1. [\* 保護 **>]** 、 **[** ボリューム関係 \*] の順にクリックします。
- 2. [ リレーションシップ \*] ウィンドウで、 [ 作成 \*] をクリックします。
- 3. [\* SVM を参照 \* ] ダイアログボックスで、デスティネーションボリュームの SVM を選択します。
- 4. [ 保護関係の作成 \* ( Create Protection Relationship Relationship \* ) ] ダイアログボックスで、 [ 関係タ イプ \* ( Relationship Type \* ) ] ドロップダウンリストから [ \* ミラーとバックアップ \* ( \* Mirror and

Vault\*) 1を選択する。

5. クラスタ、 SVM 、およびソースボリュームを指定します。

指定したクラスタで ONTAP 9.3 より前のバージョンの ONTAP ソフトウェアが実行されている場合、ピ ア関係が設定された SVM だけが表示されます。指定したクラスタで ONTAP 9.3 以降が実行されている場 合は、ピア関係が設定された SVM と許可された SVM が表示されます。

6. ボリューム名サフィックスを入力します。

ボリューム名サフィックスをソースボリュームの名前に追加したものがデスティネーションボリュームの 名前として使用されます。

7. \*オプション:\*参照\*をクリックし、ミラーとバックアップポリシーを変更します。

ソースボリュームに関連付けられた Snapshot ポリシーと最も多くのラベルが一致するポリシーを選択で きます。

8. 既存のスケジュールのリストから関係のスケジュールを選択します。

9. オプション: Initialize Relationship \*を選択して、関係を初期化します。

- 10. FabricPool 対応アグリゲートを有効にし、適切な階層化ポリシーを選択します。
- 11. 選択したボリュームでラベルが一致するかどうかを確認するには、 \* Validate \* をクリックします。
- 12. [作成 ( Create ) ] をクリックします。

#### 関係を再同期する

System Manager を使用して、以前に解除したミラーとバックアップ関係を再確立できます。再同期操作を実 行して、災害によってソースボリュームが機能しなくなった状態からリカバリできます。

作業を開始する前に

ソースクラスタとデスティネーションクラスタ、およびソースとデスティネーションの Storage Virtual Machine ( SVM) でピア関係が確立されている必要があります。

このタスクについて

再同期処理を実行する前に、次の点に注意してください。

• 再同期操作を実行すると、デスティネーションボリュームの内容がソースの内容で上書きされます。

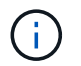

再同期処理では、ベースの Snapshot コピーが作成されたあとにデスティネーションボリュ ームに書き込まれた新しいデータが原因によって失われる可能性があります。

• Protection ウィンドウの Last Transfer Error フィールドで再同期操作を実行するように推奨された場合 は、最初に関係を解除してから再同期処理を実行する必要があります。

手順

- 1. [\* 保護 **>]** 、 **[** ボリューム関係 \*] の順にクリックします。
- 2. 再同期するミラーとバックアップ関係を選択し、 \* Operations \* > \* Resync \* をクリックします。
- 3. 確認のチェックボックスをオンにし、 \* Resync \* をクリックします。

#### 関係を逆再同期

System Manager を使用して、以前に解除したミラーとバックアップ関係を再確立できます。逆再同期操作を 実行すると、ソースボリュームとデスティネーションボリュームの機能が入れ替わります。デスティネーショ ンボリュームでデータを提供しながら、ソースを修理または交換したり、ソースを更新したり、システムの元 の構成を再確立したりできます。

作業を開始する前に

ソースボリュームはオンラインである必要があります。

このタスクについて

• 逆再同期を実行すると、ソースボリュームの内容がデスティネーションボリュームの内容で上書きされま す。

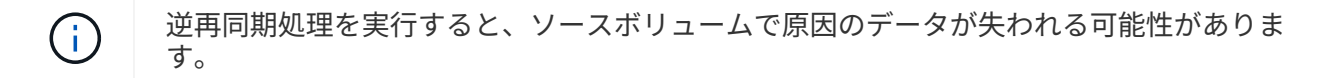

• 逆再同期の実行時は、関係のポリシーが MirrorAndVault に設定され、スケジュールが None に設定されま す。

手順

- 1. [\* 保護 **>]** 、 **[** ボリューム関係 \*] の順にクリックします。
- 2. 反転するミラーとバックアップ関係を選択し、 \* Operations \* > \* Reverse Resync \* をクリックします。
- 3. 確認のチェックボックスをオンにし、 \* 逆再同期 \* をクリックします。

#### 関係を解除します

ソースボリュームを使用できなくなった場合にクライアントアプリケーションからデスティネーションボリュ ームのデータにアクセスできるようにするには、 System Manager を使用して、ミラーとバックアップ関係 を解除します。デスティネーションボリュームでデータを提供しながら、ソースボリュームを修理または交換 したり、ソースボリュームを更新したり、システムの元の構成を再確立したりできます。

作業を開始する前に

- ミラーとバックアップ関係が休止状態またはアイドル状態である必要があります。
- ・デスティネーションボリュームを Storage Virtual Machine ( SVM )ネームスペースにマウントしておく 必要があります。

このタスクについて

ONTAP システムと SolidFire ストレージシステムの間のミラー関係を解除できます。

手順

- 1. [\* 保護 **>]** 、 **[** ボリューム関係 \*] の順にクリックします。
- 2. 解除するミラーとバックアップ関係を選択し、 \* Operations \* > \* Break \* をクリックします。
- 3. 確認のチェックボックスをオンにし、 \* ブレーク \* をクリックします。

結果

ミラーとバックアップ関係が解除されます。デスティネーションボリュームのタイプがデータ保護( DP )の

読み取り専用から読み書き可能に変更されます。あとで使用できるように、ミラーとバックアップ関係のベー スの Snapshot コピーが保存されます。

#### 関係を再開

ミラーとバックアップ関係が休止中の場合、 System Manager を使用して関係を再開できます。関係を再開 すると、デスティネーションボリュームへの通常のデータ転送が再開され、保護アクティビティもすべて再開 されます。

このタスクについて

解除されたミラーとバックアップ関係をコマンドラインインターフェイス( CLI )で休止した場合は、 System Manager で再開することはできません。CLI を使用して関係を再開してください。

手順

- 1. [\* 保護 **>]** 、 **[** ボリューム関係 \*] の順にクリックします。
- 2. 再開するミラーとバックアップ関係を選択し、 \* Operations \* > \* Resume \* をクリックします。

3. 確認のチェックボックスをオンにし、 \* Resume \* (続行)をクリックします。

#### 結果

通常のデータ転送が再開されます。関係に対して転送がスケジュールされている場合、その転送は次回のスケ ジュールから開始されます。

#### 関係を削除します

System Manager を使用して、ソースボリュームとデスティネーションボリュームの間のミラーとバックアッ プ関係を終了し、ソースボリュームから Snapshot コピーを解放できます。

このタスクについて

- ミラーとバックアップ関係を削除する前に、その関係を解除することが推奨されます。
- 関係を再作成するには、コマンドラインインターフェイス( CLI )を使用して、ソースボリュームから再 同期操作を実行する必要があります。

#### 手順

- 1. [\* 保護 **>]** 、 **[** ボリューム関係 \*] の順にクリックします。
- 2. 削除するミラーとバックアップ関係を選択し、 \* 削除 \* をクリックします。
- 3. 確認のチェックボックスをオンにし、 \* 削除 \* をクリックします。

ベース Snapshot コピーを解放するチェックボックスを選択すると、ミラーとバックアップ関係に使用さ れているベース Snapshot コピーもソースボリュームから削除できます。

関係を解放せずに、ミラーとバックアップ関係に対して作成されたベース Snapshot コピーをソースボリ ュームから削除するには、 CLI を使用してソースクラスタに対して解放処理を実行する必要があります。

結果

関係が削除され、ソースボリュームのベース Snapshot コピーが永続的に削除されます。

#### 関係を休止します

System Manager を使用して、 Snapshot コピーを作成する前にデスティネーションボリュームを休止して、 安定した状態にすることができます。休止処理を実行すると、アクティブなデータ転送が完了したあと、ミラ ーとバックアップ関係の以降の転送が実行されなくなります。

#### 作業を開始する前に

ミラーとバックアップ関係は、 SnapMirror 済みの状態である必要があります。

#### 手順

1. [\* 保護 **>]** 、 **[** ボリューム関係 \*] の順にクリックします。

2. 休止するミラーとバックアップ関係を選択し、 \* Operations \* > \* Quiesce \* をクリックします。

3. 確認のチェックボックスをオンにし、 \* 休止 \* をクリックします。

結果

実行中の転送がない場合、転送ステータスは次のように表示されます。 Quiesced。転送が実行中の場合、転 送は影響を受けず、転送ステータスはと表示されます。 Quiescing 転送が完了するまで。

## <span id="page-9-0"></span>**System Manager - ONTAP 9.7** 以前を使用して、ミラーとバッ クアップ関係を中止します

データ転送を停止する場合は、 ONTAP System Manager クラシック( ONTAP 9.7 以前 で使用可能)を使用してボリュームのレプリケーション処理を中止できます。スケジュ ールされた更新、手動更新、または最初のデータ転送を中止できます。

手順

1. [\* 保護 **>]** 、 **[** ボリューム関係 \*] の順にクリックします。

- 2. データ転送を停止するミラーとバックアップ関係を選択し、 \* Operations \* > \* Abort \* をクリックしま す。
- 3. [ 転送を中止する \* ] チェックボックスをオンにして、操作を確定します。
- 4. \*オプション:\*転送済みのデータを保持\*チェックボックスを選択すると、デスティネーションボリューム にすでに転送されているデータが保持されます。
- 5. \* 中止 \* をクリックします。

結果

転送ステータスは ' 操作が完了するまで中止中と表示され ' 操作が完了するとアイドルと表示されます

### <span id="page-9-1"></span>**System Manager - ONTAP 9.7** 以前のバージョンで、ミラーと バックアップ関係にあるボリュームをリストアします

ソースデータが破損して使用できなくなった場合は、 ONTAP System Manager クラシ ック( ONTAP 9.7 以前のバージョンで使用可能)を使用して、ソースボリュームまたは その他のボリュームに Snapshot コピーをリストアできます。元のデータをデスティネ ーションボリュームの Snapshot コピーで置き換えることができます。

作業を開始する前に

- ソースクラスタとデスティネーションクラスタの両方、またはソースボリュームを含むノードとデスティ ネーションボリュームを含むノードの両方で、 SnapMirror ライセンスと SnapVault ライセンスが有効に なっている必要があります。
- ソースクラスタとデスティネーションクラスタで正常なピア関係が確立されている必要があります。
- ソースアグリゲートやリストア処理の対象となるその他のアグリゲートは 64 ビットである必要がありま す。
- ONTAP 9.2 以前のバージョンを実行しているクラスタから SAML 認証が有効になっているリモートクラ スタに接続する場合は、リモートクラスタでパスワードベースの認証も有効にする必要があります。

このタスクについて

- MetroCluster 構成のソースの Storage Virtual Machine ( SVM )とデスティネーションの SVM の間でミ ラーとバックアップ関係が確立されたボリュームはリストアできません。
- リストアできるのは、次の構成のミラーとバックアップ関係です。
	- MetroCluster 構成の同期元の SVM 間の移動
	- 同期元の SVM のボリュームからデフォルトの SVM
	- デフォルトの SVM のボリュームから同期元の SVM の DP ボリュームへの移動

手順

- 1. [\* 保護 **>]** 、 **[** ボリューム関係 \*] の順にクリックします。
- 2. リストアするミラーとバックアップ関係を選択し、 \* Operations \* > \* Restore \* をクリックします。
- 3. リストア \* ダイアログボックスで、関係のソースボリュームにデータをリストアするか、他のボリューム を選択します。

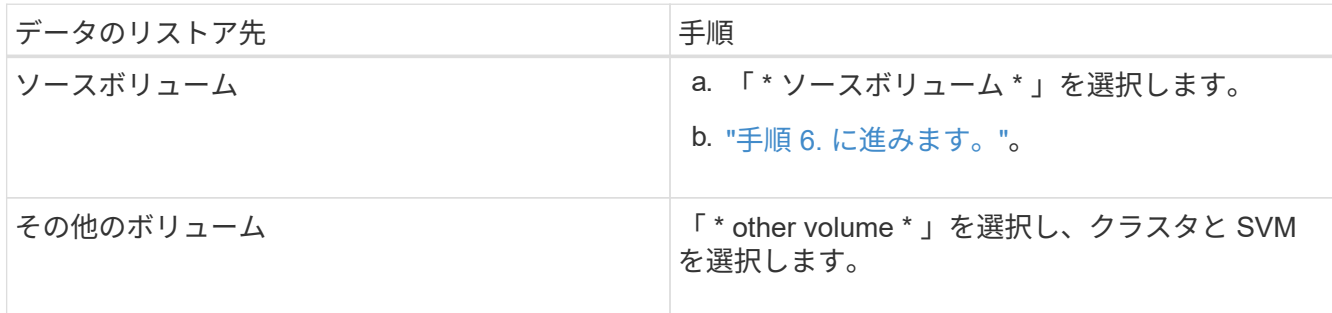

4. データを新しいボリュームまたは既存のボリュームにリストアします。

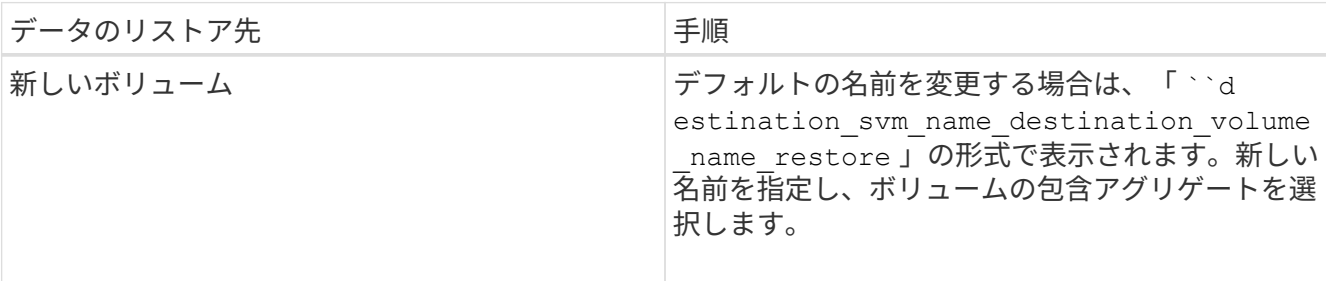

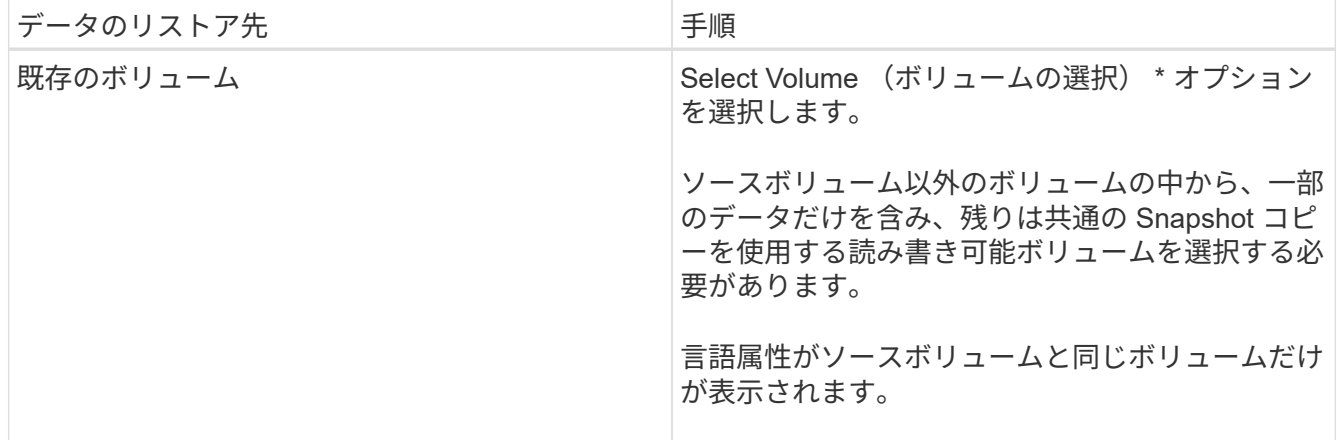

- 5. 最新の Snapshot コピーを選択するか、リストアする特定の Snapshot コピーを選択します。
- 6. Snapshotコピーからボリュームをリストアする場合は、確認のチェックボックスを選択します。
- 7. オプション: Enable Network Compression \*チェック・ボックスを選択して、リストア処理中に転送され るデータを圧縮します。
- 8. [\* リストア ] をクリックします。

Copyright © 2024 NetApp, Inc. All Rights Reserved. Printed in the U.S.このドキュメントは著作権によって保 護されています。著作権所有者の書面による事前承諾がある場合を除き、画像媒体、電子媒体、および写真複 写、記録媒体、テープ媒体、電子検索システムへの組み込みを含む機械媒体など、いかなる形式および方法に よる複製も禁止します。

ネットアップの著作物から派生したソフトウェアは、次に示す使用許諾条項および免責条項の対象となりま す。

このソフトウェアは、ネットアップによって「現状のまま」提供されています。ネットアップは明示的な保 証、または商品性および特定目的に対する適合性の暗示的保証を含み、かつこれに限定されないいかなる暗示 的な保証も行いません。ネットアップは、代替品または代替サービスの調達、使用不能、データ損失、利益損 失、業務中断を含み、かつこれに限定されない、このソフトウェアの使用により生じたすべての直接的損害、 間接的損害、偶発的損害、特別損害、懲罰的損害、必然的損害の発生に対して、損失の発生の可能性が通知さ れていたとしても、その発生理由、根拠とする責任論、契約の有無、厳格責任、不法行為(過失またはそうで ない場合を含む)にかかわらず、一切の責任を負いません。

ネットアップは、ここに記載されているすべての製品に対する変更を随時、予告なく行う権利を保有します。 ネットアップによる明示的な書面による合意がある場合を除き、ここに記載されている製品の使用により生じ る責任および義務に対して、ネットアップは責任を負いません。この製品の使用または購入は、ネットアップ の特許権、商標権、または他の知的所有権に基づくライセンスの供与とはみなされません。

このマニュアルに記載されている製品は、1つ以上の米国特許、その他の国の特許、および出願中の特許によ って保護されている場合があります。

権利の制限について:政府による使用、複製、開示は、DFARS 252.227-7013(2014年2月)およびFAR 5252.227-19(2007年12月)のRights in Technical Data -Noncommercial Items(技術データ - 非商用品目に関 する諸権利)条項の(b)(3)項、に規定された制限が適用されます。

本書に含まれるデータは商用製品および / または商用サービス(FAR 2.101の定義に基づく)に関係し、デー タの所有権はNetApp, Inc.にあります。本契約に基づき提供されるすべてのネットアップの技術データおよび コンピュータ ソフトウェアは、商用目的であり、私費のみで開発されたものです。米国政府は本データに対 し、非独占的かつ移転およびサブライセンス不可で、全世界を対象とする取り消し不能の制限付き使用権を有 し、本データの提供の根拠となった米国政府契約に関連し、当該契約の裏付けとする場合にのみ本データを使 用できます。前述の場合を除き、NetApp, Inc.の書面による許可を事前に得ることなく、本データを使用、開 示、転載、改変するほか、上演または展示することはできません。国防総省にかかる米国政府のデータ使用権 については、DFARS 252.227-7015(b)項(2014年2月)で定められた権利のみが認められます。

#### 商標に関する情報

NetApp、NetAppのロゴ、<http://www.netapp.com/TM>に記載されているマークは、NetApp, Inc.の商標です。そ の他の会社名と製品名は、それを所有する各社の商標である場合があります。